# **Automation Engine 22**

Troubleshooting

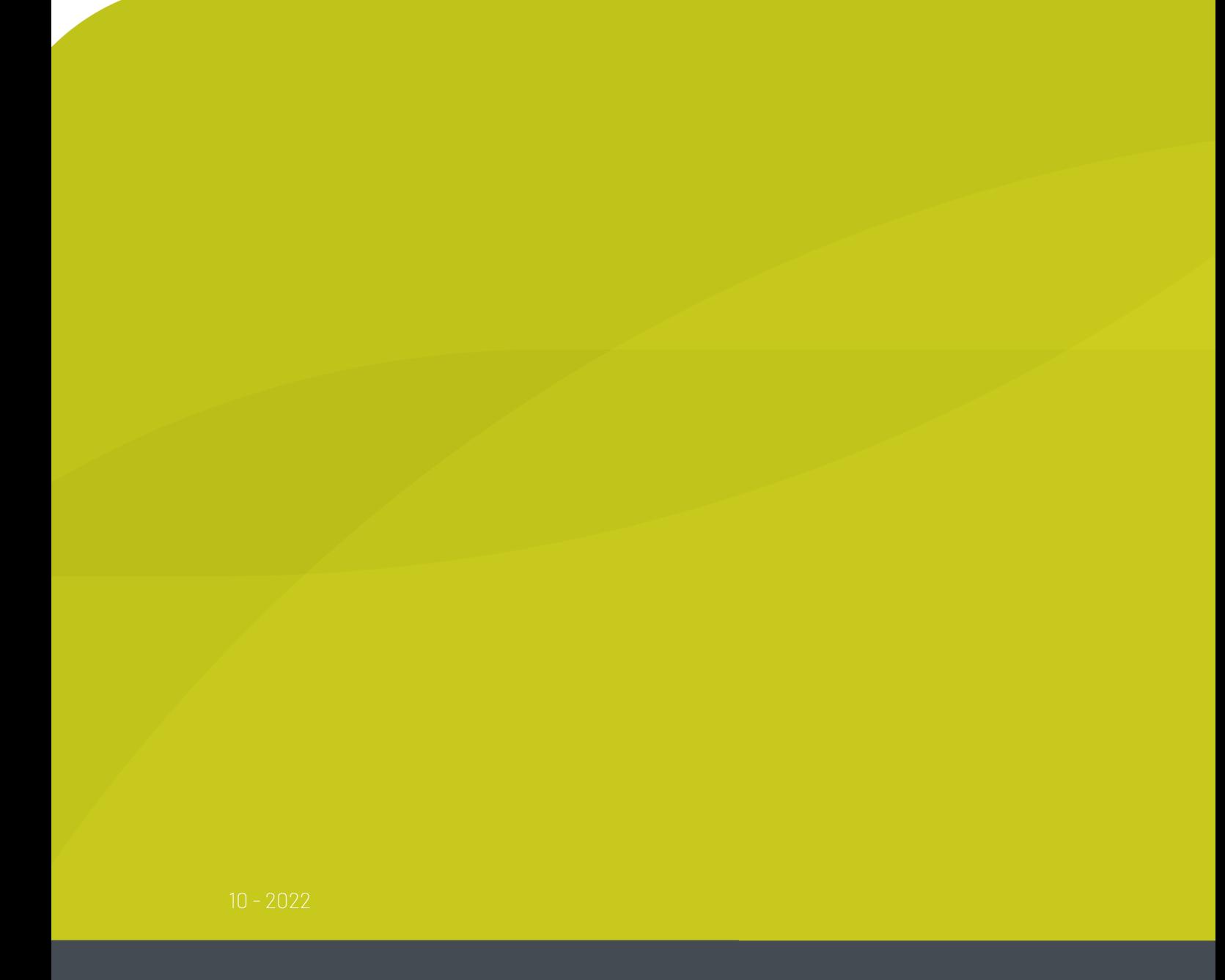

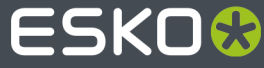

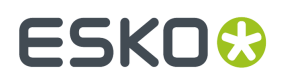

### **Contents**

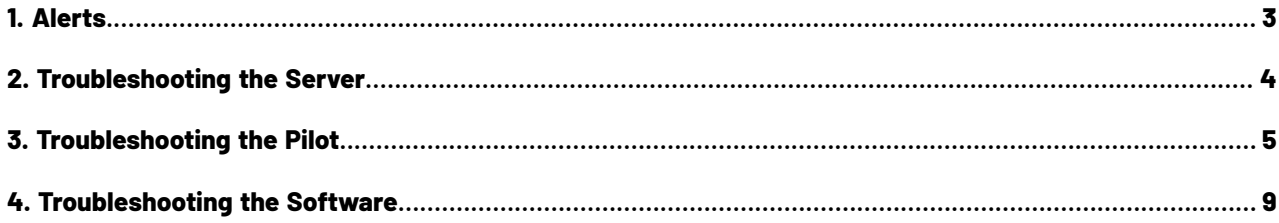

#### 1 **Automation Engine**

### **ESKO&**

### **1. Alerts**

#### **Concept**

Alerts is an (old) tool to inform Pilot users about important events related to Automation Engine's working or configuration.

Many of these events are also managed with more recent tools, like the *'Server [Checks'](#page-3-0)* or the *['Connection](#page-4-0) Doctor'*.

Typical for alerts is that they pop up in the Pilot, in a separate dialog.

#### **Types and examples**

- A red alert reports a system problem or urgent important information. For example: Containers that can't be accessed, database problems, upcoming shutdown of the server, communication related errors (Access Points), etc.
- An orange alert advises you to make some change. For example: Change how a workflow is constructed because it generated an excessive amount of *tokens* (which slows down the server).

#### **Managing Alerts**

- Cleanup: The only way to clean up the list of alerts is to manually (multi-)select items and press 'delete'.
- Some alerts can be switched off. This is done per user. Learn more about 'Edit Red Alerts' in *Users View*

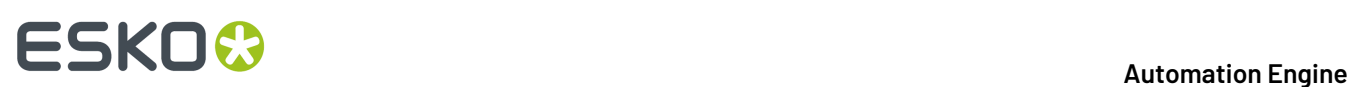

### <span id="page-3-0"></span>**2. Troubleshooting the Server**

In the **Automation Engine Server Admin** web page, the section **Server Checks** helps an Automation Engine administrator to diagnose and fix any problems.

You can open the Server Admin web page by entering http://<name of your server> or http://<name of your server>:9999 in the address field of your browser.

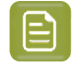

**Note:** You will be asked to sign in using an administrator account or use an account that is a member of the **BGADMIN** user group on the Automation Engine server.

These server checks are documented in the chapter *Automation Engine Server Management*. They are part of *The AE Server ADMIN web page*, more specifically in *Server Checks*.

### ESKO<del>®</del>

### <span id="page-4-0"></span>**3. Troubleshooting the Pilot**

The **Connection Doctor** checks if the Pilot's connection to the Automation Engine server works properly. This tool helps you to fix a problem without the need to contact Esko support.

#### **Consulting the Connection Doctor**

In the Pilot, choose **Tools** > **Connection Doctor**.

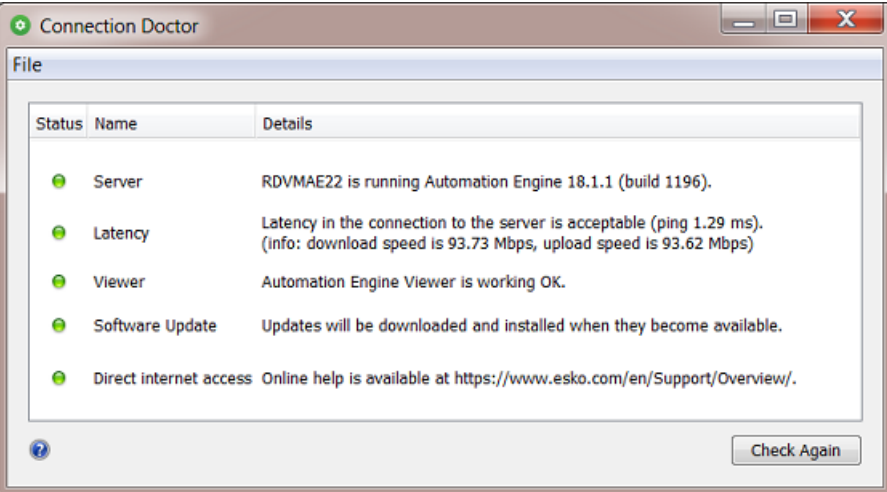

**Note:** When you have troubling signing in to the Pilot (or Shuttle), the error message will offer a button to start up this tool:

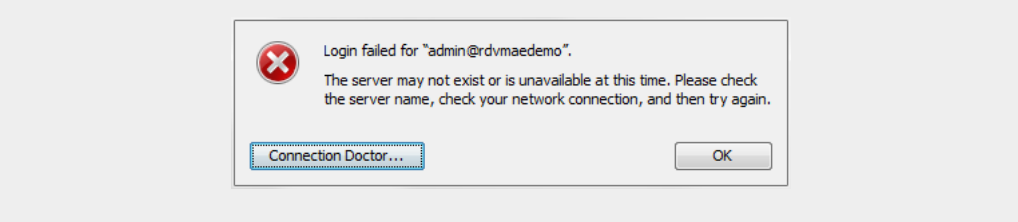

This tool checks:

- Access to the Automation Engine server software
- Latency in the network between client and server
- Access to the service on the server that runs the Automation Engine Viewer
- Access to updates of the client software (triggered by a change of the server software)
- Direct access to the internet (of this client computer).

An example:

## **ESKO &**

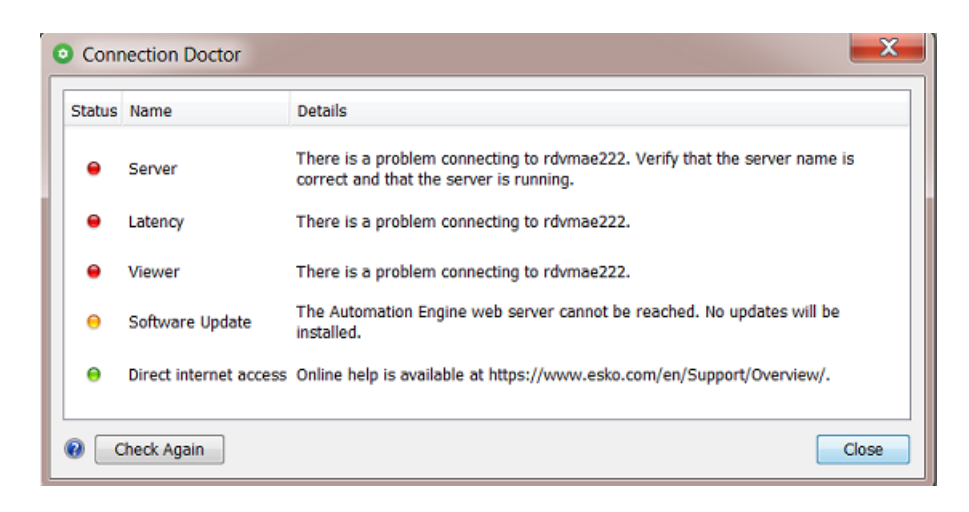

### **Status Details**

Detailed messages explain the result of the check:

#### **Table: Server**

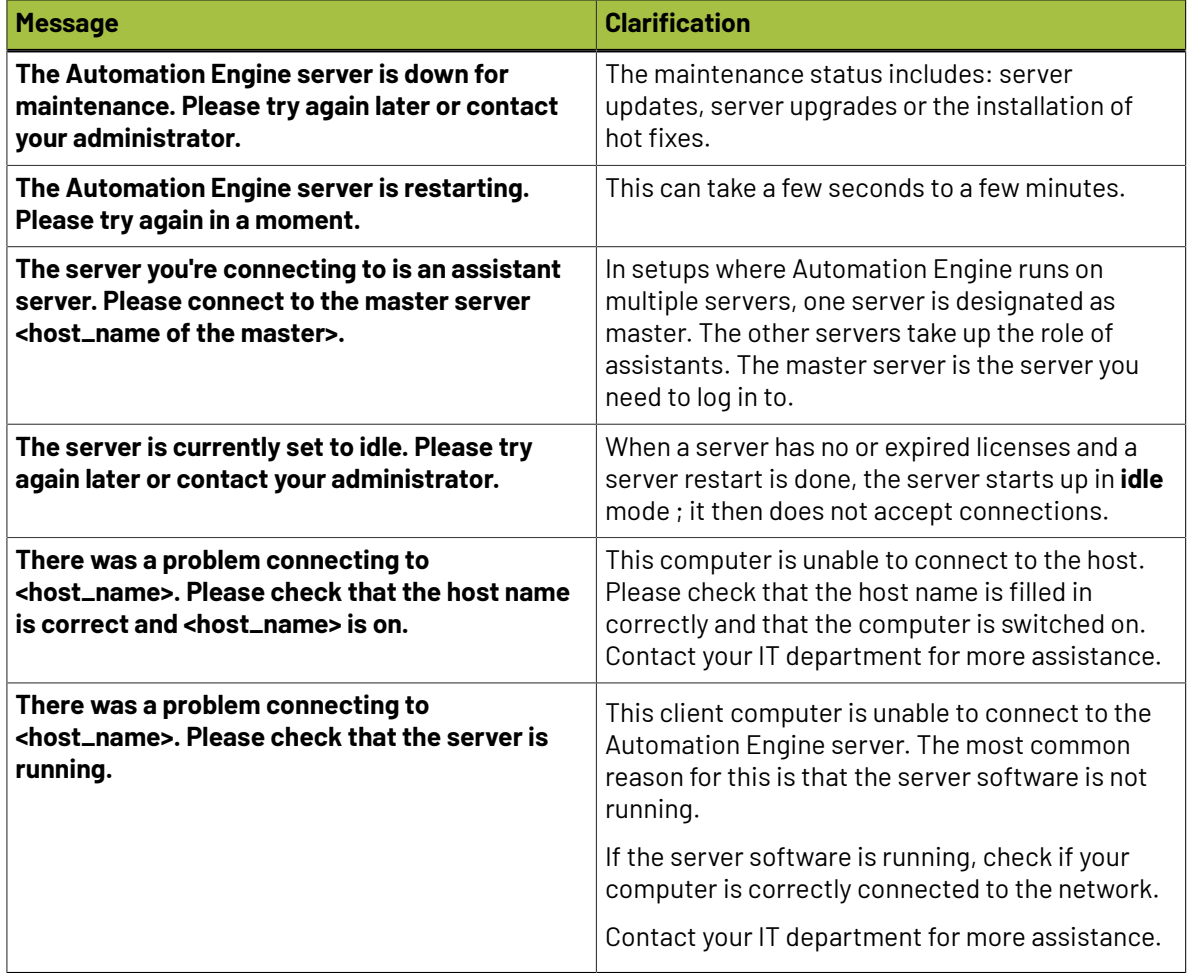

#### 3 **Automation Engine**

### **ESKO&**

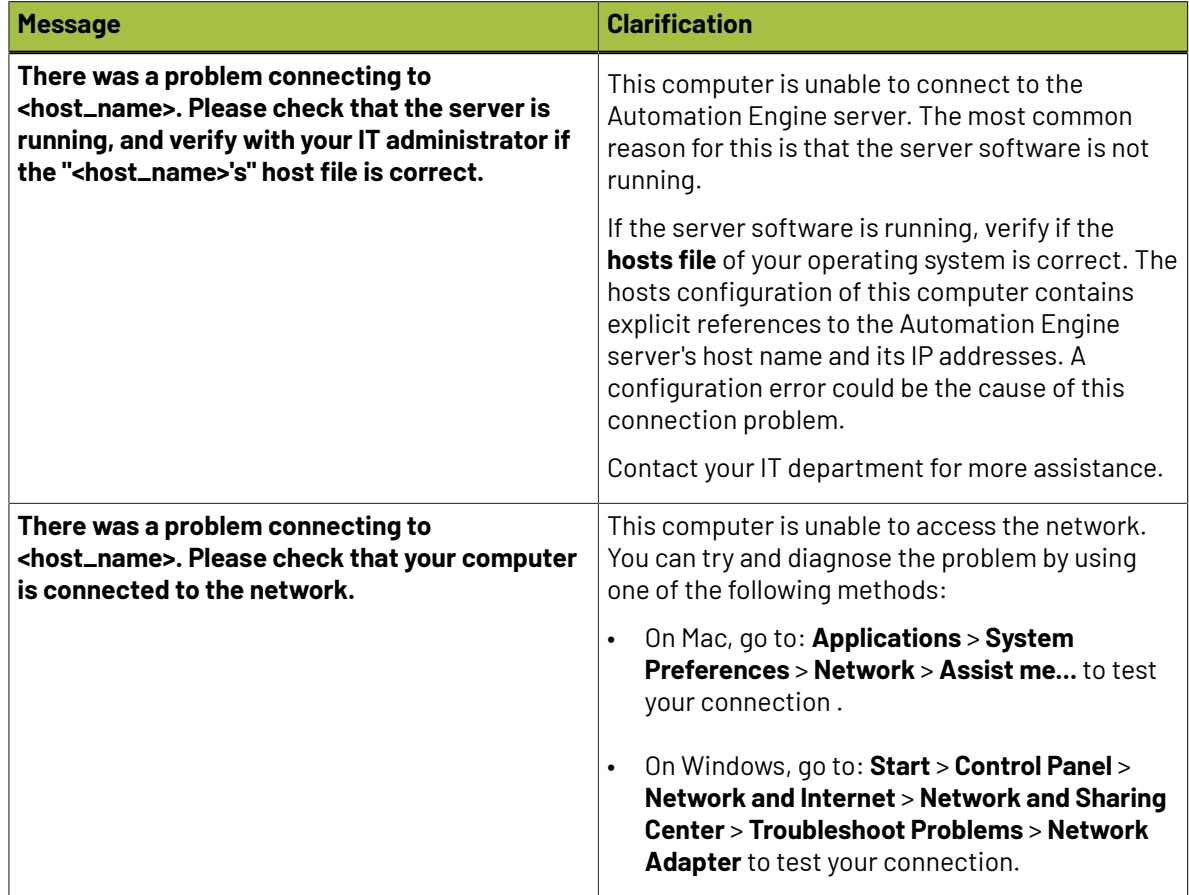

#### **Table: Latency**

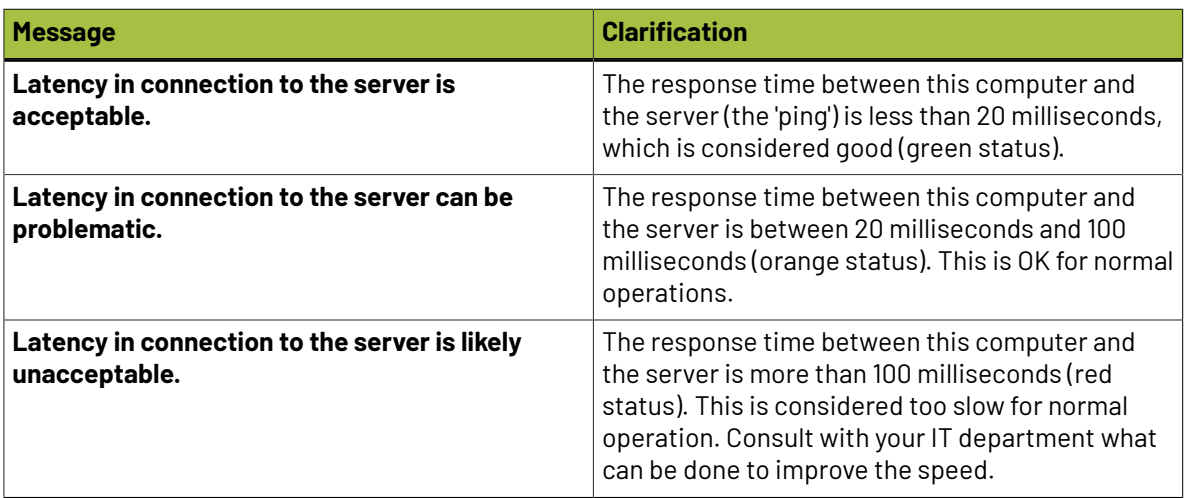

#### **Table: Viewer**

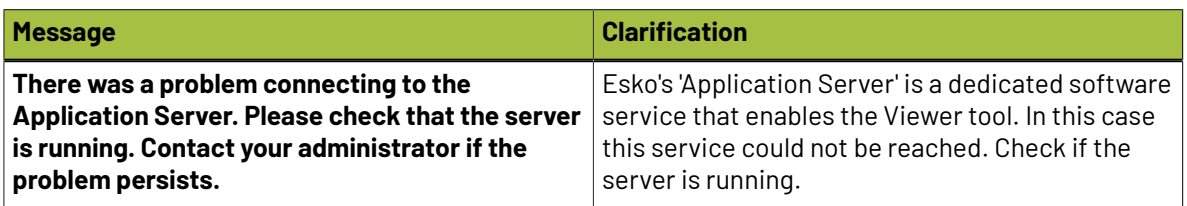

### **ESKO©**

| <b>Message</b>                                                                                                    | <b>Clarification</b>                                             |
|----------------------------------------------------------------------------------------------------|------------------------------------------------------------------|
| The Application Server <host_name> is not<br/>running on port <port_number>. Please contact<br/>your administrator.</port_number></host_name> | The Application Server is not running on the<br>designated port. |

**Note:** Since v20, the Viewer no longer uses this Application Server.

#### **Table: Software Update**

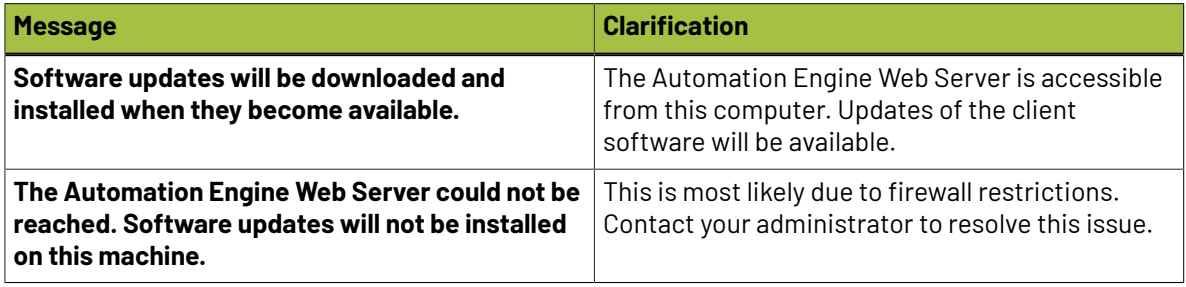

**Note:** The Automation Engine server hosts software updates for its client applications like the Pilot and Shuttle. This test checks if software updates can be downloaded from the server to the client computer. The test will fail if the Automation Engine Web Server is not correctly hosted on port 9999. For example, if another web service has claimed this port on the server. Please contact your Automation Engine administrator to resolve this issue.

#### **Table: Direct internet access**

| Message                                                                                                    | <b>Clarification</b>                                                                                                    |
|----------------------------------------------------------------------------------------------------|----------------------------------------------------------------------------------------------------|
| Esko online help is available at http://<br>help.esko.com/.                                                                                                    | This computer can access the internet.                                                                                                    |
| Pilot was unable to connect to the Internet.<br>Please check the Internet proxy preferences of<br>your operating system if you have experience<br>problems accessing Esko online help. | This computer was unable to connect to the<br>internet (it failed to, as a sample test, access<br>Esko's help pages). Check the internet proxy<br>preferences of your operating system. Contact<br>your IT department for more assistance. |

**Note:** When Esko's online help pages are unreachable, a warning text is shown. This does not necessarily mean that the online help is unavailable. Your internet browser, which is used to display the help pages, may be configured with an internet proxy that enables you to access the online help even if the Pilot is unable to connect to it. Please contact your IT administrator for more information.

### **ESKO&**

### **4. Troubleshooting the Software**

The **Diagnostics** tool allows you to monitor the status and activity of the Automation Engine software in deep technical detail. This tool is typically used by Esko support staff. In case they want you to use it, they will instruct you how to use it.

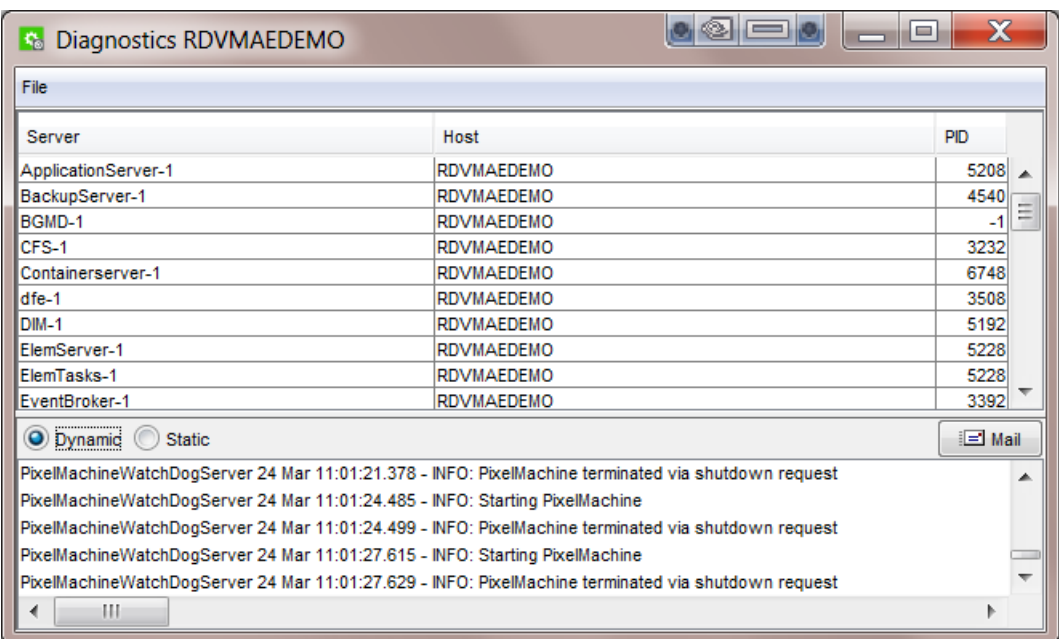

This tool is installed automatically when installing the 'Desktop Client Applications' (Pilot or Shuttle) as described in *How to Install Pilot or Shuttle*.